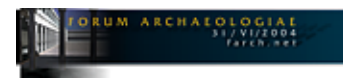

# **INTRANETBASIERTES ARCHÄOLOGISCHES AUSKUNFTSSYSTEM "MARIENKIRCHE – EPHESOS"**

### **Einleitung**

Der Artikel beschreibt die Erstellung eines archäologischen Auskunftssystems im Rahmen einer Diplomarbeit "*Aufbau eines Auskunftssystems für das Österreichische Archäologische Institut auf der Basis des ArcIMS*" des Fachbereichs Vermessungswesen/Kartographie [http://www.htw-dresden.de/vk] der Hochschule für Technik und Wirtschaft Dresden (FH). Verwendet wurde das Programm *ArcIMS* (Fa. ESRI, [http://www.esri.com]) – ein Internet-Map-Server (IMS) – das es erlaubt, auf Geodaten via Internet mit einem Browser (z.B. MS Internet Explorer, Netscape etc.) zuzugreifen. Im dargestellten Kartenfenster sind Interaktionen mit dem Datenbestand möglich. Innerhalb der Diplomarbeit wurde eine Analyse und Implementierung der Daten des Projektes "Marienkirche/Ephesos [http://www.oeai.at/ausland/marienk.html]" [1] am Österreichischen Archäologischen Institut (ÖAI) [http://www.oeai.at/] durchgeführt. Dies bedeutete, einen geeigneten Datenbestand aufzubereiten bzw. teilweise neu zu erstellen. Ermittelte Benutzerwünsche erforderten zusätzlich eine Anpassung des *ArcIMS*. Im Ergebnis wird eine Möglichkeit aufgezeigt, die mit finanziellen und personellen Mitteln gewonnenen Geodaten einheitlich innerhalb eines Systems aufzubereiten und für Recherchen bzw. Analysen zur Verfügung zu stellen.

#### **Geoinformationssysteme und Internet**

*"Ein Geoinformationssystem ist ein rechnergestütztes System, das aus Hardware, Software, Daten und den Anwendungen besteht. Mit ihm können raumbezogene Daten digital erfasst, gespeichert, verwaltet, aktualisiert, analysiert und modelliert sowie alphanumerisch und grafisch präsentiert werden."*

(Bill/Fritsch (1991), Grundlagen der Geo-Informationssysteme, Bd.1, S.5)

Diese Definition von Geoinformationssystemen (GIS) hat auch im Laufe der Jahre, in denen sich das Internet boomartig entwickeln konnte, nicht an Gültigkeit verloren. So nutzen die heutigen GIS zunehmend die Client/Server-Eigenschaften des Internets (vgl.: von Thienen (1999), Client/Server – Moderne Informationstechnologien im Unternehmen, S.1) und es entstehen dadurch offene, modulare Systeme, die erst in ihrer Gesamtheit das GIS bilden und unter dem Oberbegriff Internet-GIS geführt werden. Gründe für die Fusion von GIS mit dem Internet sind u.a. die damit entstandene Plattform- und Ortsunabhängigkeit sowie die geringen Kosten der Informationsbeschaffung für den Benutzer, die einfache Aktualisierung und die Möglichkeit der dynamischen und interaktiven Nutzung von Daten. Ein Modul der Internet-GIS ist die Technologie Internet-Map-Server. Dahinter steckt die Idee, dem Benutzer mit Hilfe eines Internetzugangs Zugriff auf große Mengen an Geodaten (Raster-, Vektor- und Sachdaten mit Raumbezug) zu verschaffen. In erster Linie steht dabei Zugriff' für die Präsentation interaktiver, blattschnittfreier Kartendarstellungen. Für das Abrufen dieser Dienste, die auf einem zentralen Server bereitgehalten werden, benötigt der Benutzer lediglich einen Browser (Abb. 1). Die Möglichkeit interaktiv in die Thematik und Darstellung einzugreifen, bedeutet den eigentlichen Vorteil der IMS. Die Berechnung der angezeigten Karte erfolgt dabei online *'on demand'* am

Server mit aktuell geführten Daten. Vielfältige Anwendungen mit zahlreichen internetverbundenen Geräten (PCs, PDAs, Handys) können somit bedient und eine hohe Mobilität und Verbreitung der Karten bei ausgewogener Leistung erreicht werden. In vielen Gebieten und auch in der Archäologie sind daher Internet-GIS mehr und mehr in Verwendung (z.B.: Deutsches Archäologisches Institut / Abteilung Orient – "Oasis Settlement in Oman – The Project" [http://userpage.fu-berlin.de/~makracht/dai/index.html], I-Sites – "An Archaeological GIS and Database for Iowa Archaeology" [http://www.uiowa.edu/~osa/gisatosa/isites.htm], The University of Puget Sound – "Khirbet Cana GIS Viewer" [http://www.ups.edu/community/cana/nwacc/nwacc.htm], University of Birmingham / The Institute of Archaeology and Antiquity  $-$  "HP Visual and Spatial Technology Centre Archaeological Computing Division" [http://www.archant.bham.ac.uk/Computing/HP\_VISTA/HPindex.htm]; Datum des Zugriffs: 2004-06-08). Trotz stetiger Entwicklung sind die Funktionalitäten der Internet-GIS (noch) nicht so ausgeprägt wie die der klassischen Desktop-GIS.

# **ESRI ArcIMS** [2]

Im vorliegenden Fall dient als IMS die Software *ArcIMS 4.0.1*, die reichliche Funktionalitäten bei optimaler Skalierbarkeit bietet. Für die Erstellung eines Kartenservices wird vorausgesetzt, dass Daten in digitaler Form vorliegen. *ArcIMS* unterstützt dabei die Mehrzahl üblicher Vektor-, Raster- und Sachdatenformate. Eine Zusammenstellung zu einer Karte kann mit der integrierten Software *ArcAuthor* oder für höhere Ansprüche in der kartografischen Kartengestaltung mit *ArcGIS 8.x* – dem Desktop-GIS aus dem Hause *ESRI* – erfolgen. Weitere mitgelieferte Werkzeuge unterstützen die Konfiguration des Servers (*ArcAdministrator*) und das Erstellen einer einsatzfähigen HTML-Seite (*ArcDesigner*). Zur Präsentation der Geodaten innerhalb dieser Webseite stehen zwei Varianten zur Verfügung. Eine einfache Möglichkeit bietet der HTML-Viewer. Er besteht ausschließlich aus Dateien und Skripten, die der Browser standardmäßig interpretiert und daher ohne vorherige Installation von Komponenten (PlugIn, Java-Applet) aufrufen kann. Höher entwickelte Funktionalitäten und Möglichkeiten zum Verschneiden mit lokal geführten Daten bietet die Verwendung des Java-Viewers.

## Anwendung im Projekt , Auskunftssystem Marienkirche"

Da am ÖAI konzeptionell an einer institutsweiten GIS-Lösung gearbeitet wird, sollte mit der Diplomarbeit der Einsatz von *ArcIMS* getestet werden. Um neben schriftlichen Spezifikationen der Software auch praktische Erfahrungen mit dem Programmsystem zu erhalten, wurde ein sog. *'Prototyping'* anhand der Daten der Marienkirche (Abb. 2) durchgeführt. Damit konnte die Tauglichkeit des Systems für bevorstehende Aufgaben überprüft, Erfahrungen bei der Datenübernahme gesammelt sowie die Arbeitsabläufe kennen gelernt und optimiert werden. Archäologische Betreuung erhielt der Autor vom Projektleiter Stefan Karwiese. Der Projektauslöser für die Untersuchung an diesem Objekt ergab sich aus folgender Situation: Gesammelte Daten lagen analog und digital vor, verblieben aber lokal bei den einzelnen Bearbeitern in Form von Plänen, Karteikarten, Notizen, Tabellen, Datenbanken, Dokumenten und Dateien. Eine effiziente Nutzung der Daten war dadurch einer größeren Gruppe von Bearbeitern nicht möglich – mitunter fehlte der Überblick über vorhandene Daten. Die für die Lokalisierung der Funde verwendeten analogen Pläne verloren zudem im Laufe der archäologischen Projektbearbeitung an Aktualität. Infolgedessen war die konsistente Führung der Funddatenbanken und deren Auswertung in Plänen nur mit erheblichem Aufwand möglich. Es ist daher ein Grundanliegen, mit diesem Projekt die bauforscherische und archäologische Publikation der Marienkirche mit zugehörigen Informationen auf technisch neuesten Stand zu unterstützen. Funktionen zur eingehenden Datenanalyse wurden nicht betrachtet – dafür bieten

nach Meinung des Autors stationäre Desktop-GIS ausgereiftere Möglichkeiten. Um einen Lösungsansatz anzubieten, wurden daher folgende Ziele und Nicht-Ziele unter der Bedingung der Verwendung von *ArcIMS* definiert:

Ziele:

- *Erstellung eines geeigneten Basisdatenbestands (archäologische Plandaten)*
- *einfaches standardisiertes Benutzerinterface; Zugriff mit Browser ohne zusätzliche Programme (HTML-Viewer)*
- *Erreichbarkeit im Intranet des ÖAI für alle berechtigten Personen*
- *Integration von archäologischen Plandaten, georeferenzierten Plänen, Profilzeichnungen, Vermessungsdaten, Orthophoto, archäologischen Funddatenbanken*
- *Möglichkeit zur Abfrage der archäologischen Datenbanken sowie Reportberichte von Objekten*

Nicht-Ziele:

- *Vollständigkeit der Daten; aber: Integration des vollständigen Datenspektrums (soweit möglich)*
- *Integration einer Geodatenbank; sondern: Daten werden in normalen Dateien am Server vorgehalten*
- *Editierbarkeit der Daten über den Browser*

#### **Bearbeitung der Daten bis zur Integration als Internet-Map-Service**

Eine Analyse des vorhandenen Datenbestandes verschaffte zunächst einen Überblick über die unterschiedlichen Datentypen in qualitativer und quantitativer Hinsicht. Einige geodätische Produkte stellten denkbar günstige Ausgangsdaten dar: Für Teile des Marienkirchengebietes lagen georeferenzierte, steingetreue Zeichnungen vor, die eine wichtige Datengrundlage für weitere Digitalisierungen ergaben. Weiterhin existierten der digitale Stadtplan von Ephesos<br>(Klotz. Schirmer 12000): Der digitale Stadtplan von Ephesos (Klotz, Schirmer [2000]: Der digitale Stadtplan von Ephesos [http://www.oeai.at/ausland/stadtplan.html]) und eine hochauflösende Orthophotokarte [3], die nützliche Hintergrundinformationen lieferten. Im ersten Schritt erfolgte die Auswahl der nutzbaren Daten und Überlegungen zur Aufbereitung in einer digitalen Karte. Dazu stand eine umfangreiche Datenerstellung von archäologischen Plandaten im Vordergrund. Es wurde ein *ArcMap*-Projekt (*ArcMap* = Grafikkomponente von *ArcGIS 8.x*) angelegt, in das der Import der bereits digital existierenden Daten (Stadtplan, archäologische Zeichnungen, Orthophoto) erfolgte (Abb. 3). Auf Grundlage dieses Projektes ließen sich die bislang analogen Plandaten digitalisieren und konstruieren. Zu dieser Gruppe gehören u.a. Pläne der Sondagen, Gräber, Profile, Kanäle und Münzfunde. Durch gleichzeitige Vergabe von eindeutigen Attributen wurde für jedes Objekt die spätere Verlinkung zu Sachdaten gesichert. Die so im *ArcMap* entworfene digitale Karte wurde anschließend mit *ArcIMS* innerhalb einer grafischen Oberfläche im Intranet des ÖAI publiziert. Damit ermöglicht man den Zugriff auf die Daten ohne spezielle GIS-Software. Für die Umsetzung genügte es, *ArcIMS* den Speicherort des erstellten *ArcMap*-Projekts anzugeben. Es übernimmt in diesem Fall alle getroffenen Angaben über Inhalt und Darstellung der Karte. Innerhalb kurzer Zeit konnte somit eine HTML-Seite, die die Benutzerschnittstelle in Form des HTML-Viewers (Abb. 4) darstellt, realisiert werden. Die archäologischen Sachdaten wurden hingegen mit einer externen Internet-Skripttechnologie mit den Kartenelementen verknüpft. Damit kann der Benutzer mit Mausklick auf ein Kartenobjekt die entsprechenden Informationen der Datenbanken in Tabellenform einsehen (Abb. 5). Ähnlich wurde bei Anbindung von Profilzeichnungen vorgegangen: Da diese naturgemäß nicht im Grundrissplan darstellbar sind, erreicht der Benutzer die Anzeige der Zeichnungen mittels eines Mausklicks auf das entsprechende Profillinie. Um das System intuitiver zu gestalten, wurden Vorschläge und Wünsche seitens der Nutzer einbezogen, wie z.B. das Programmieren einer Auswahlliste für vordefinierte Kartenausschnitte oder die Verbesserung der Ebenenbedienung. Die Ebenen werden nach der Änderung in einer logisch nach Themen geordneten, baumartigen Struktur

verwaltet (Bollinger [2003]: "dbGroupToc - a grouped table of contents v1.4" [http://arcscripts.esri.com/details.asp?dbid=12191, Datum des Zugriffs: 2003-05-02]). Die Erreichbarkeit der Webseite wurde auf das institutsinterne Intranet limitiert. Mit der Einrichtung von Benutzerberechtigungen kann der Zugriff gesteuert werden.

### **Ergebnis / Ausblick**

Nach diesen Modifikationen steht ein den Benutzerwünschen angepasster HTML-Viewer (Abb. 6) zur Anwendung bereit. Er ermöglicht neben Zoomfunktionen des Kartenausschnitts ein grafisches Abgreifen von Strecken, die Suche nach Objekten, Abfrage von Informationen von einzelnen Objekten, eine individuelle themengerechte Visualisierung der aufbereiteten Grafikdaten sowie eine einfache Recherche nach Sachdaten. Die Webseite mit dem Viewer können ausschließlich berechtigte Personen im Intranet aufrufen – der Zugriff erfolgt mit einem einfachen Browser ohne Zusatzprogramme. Die verwendeten Daten des archäologischen Projektes, insbesondere die Datenbanken, können jederzeit überarbeitet und aktualisiert werden. Damit hat sich der Einsatz des IMS durch das '*Prototyping'* bewährt. In Zukunft gehört selbstverständlich auch die kontinuierliche Weiterentwicklung der Benutzerschnittstelle dazu, damit gewonnene Erfahrungen aus praktischen Tests in Bezug auf Handhabbarkeit und Funktionalität in die Fortführung des Auskunftssystems aufgenommen werden können. Zusätzlich müssen weitere Aspekte, wie z.B. Metainformationen (datenbeschreibende Daten) und Datensicherheits- / -sicherungsmaßnahmen umfassender betrachtet werden.

Weitere Informationen zu dem Projekt unter http://www.christian-kurtze.com/ - bei Fragen oder Anregungen E-Mail an christian.kurtze@oeai.at. Die Diplomarbeit sowie das Auskunftssystem kann bei Interesse beim Autor eingesehen werden.

#### **Literatur:**

R. Bill - D. Fritsch, Grundlagen der Geo-Informationssysteme. Bd.1 (Wichmann, Karlsruhe 1991). Ch. Kurtze, Aufbau eines Auskunftssystems für das Österreichische Archäologische Institut auf der Basis des ArcIMS (unpubl. Diplomarbeit, Hochschule für Technik und Wirtschaft, Dresden 2003). W. von Thienen, Client/Server - Moderne Informationstechnologien im Unternehmen. 2., überarbeitete Auflage (Vieweg Verlag/GWV Fachverlage GmbH, Braunschweig/Wiesbaden 1999).

[1] "Marienkirche von Ephesos. Endpublikation", Projektnummer P16010, Gefördert vom Fonds zur Förderung der wissenschaftlichen Forschung – FWF [http://www.fwf.ac.at].

[2] ESRI (2003): ArcIMS 4 Architecture and Functionality

[http://downloads.esri.com/support/whitepapers/ims\_/arcims4\_architecture (pdf, Datum des Zugriffs: 2003- 06-02)].

[3] Orthophotokarte im Maßstab 1:5000 für Ephesos und Umgebung / Entstanden durch Kooperation der TU Wien, Institut für Photogrammetrie und Fernerkundung; TU Istanbul, Abteilung für Photogrammetrie und des Österreichischen Archäologischen Instituts (Bearbeiter: Stefan Klotz).

## © Christian Kurtze

e-mail: christian.kurtze@oeai.at

This article should be cited like this: Ch. Kurtze, Intranetbasiertes archäologisches Auskunftssystem "Marienkirche – Ephesos", Forum Archaeologiae 31/VI/2004 (http://farch.net).